# **Introduction to Database using Access "Sheet 4" (Lecture 6: Reports)**

#### **1. Complete the following sentences:**

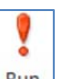

a. Run In the Query tools this Icon is used to …………………………

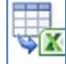

b. **Excel** In external tools this Icon is used to …………………………

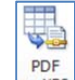

c. **In External tools this icon is used to ………………………** 

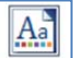

- d. Innemes In report design tools this icon is used to ..................
- e.  $\frac{1}{2}$  logo In report design tools this icon is used to ………….

### **2. Circle the right answer:**

- a. ……. command shows you how your report will appear on the printed page. **[Print – Print preview – Import]**
- b. The ….. makes it easy to create reports using fields from multiple tables or queries.

#### **[Report – Report wizard ‐ Report design]**

- c. …….. are the upper and lower parts of the report, where you can logo, page number, and many other different formatting objects. **[Headers and footers‐ buttons‐ labels]**
- d. A ……. is a set of colors and fonts that applies to the entire database to give it a consistent, and professional look. **[theme‐ report‐ form]**

## **3. True [T] or false [F]:**

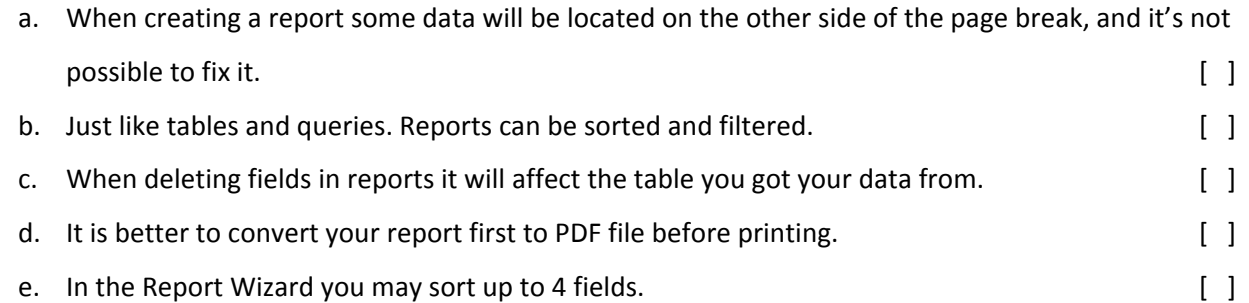

4. Access offers options to save your report with different file formats. Give three different file formats **examples.**

**5. It's better to create reports using Report wizard command than Report command. Explain when?**